## **KAWAI**

Подготовка к использованию

Игра на инструменте

Коллекция пьес

Concert Artist

**CA48** Руководство пользователя

Записывающее устройство

Настройки

Приложение

RU

### **Благодарим вас за приобретение цифрового пианино.**

Настоящее руководство содержит важную информацию, которая поможет полностью использовать возможности цифрового пианино CA48.

Внимательно ознакомьтесь со всеми разделами и сохраните руководство для последующего обращения.

## **Правила безопасной эксплуатации**

## **СОХРАНИТЕ ЭТО РУКОВОДСТВО**

ОПАСНОСТЬ ВОЗГОРАНИЯ, ПОРАЖЕНИЯ ЭЛЕКТРИЧЕСКИМ ТОКОМ ИЛИ ПОЛУЧЕНИЯ ТРАВМ

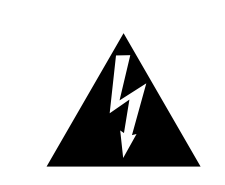

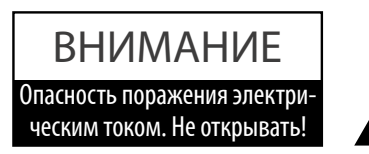

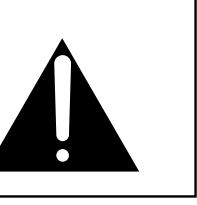

## **ПРЕДУПРЕЖДЕНИЕ**

Чтобы уменьшить опасность возгорания или поражения электрическим током, не подвергайте устройство воздействию дождя или высокой влажности.

## ВНИМАНИЕ: ОПАСНОСТЬ ПОРАЖЕНИЯ ЭЛЕКТРИЧЕСКИМ ТОКОМ — НЕ ОТКРЫВАТЬ.

ЧТОБЫ СНИЗИТЬ СТЕПЕНЬ РИСКА УДАРА ТОКОМ, НЕ РАЗБИРАЙТЕ АДАПТЕР ПИТАНИЯ. НЕ СОДЕРЖИТ ДЕТАЛЕЙ, ОБСЛУЖИВАЕМЫХ ПОЛЬЗОВАТЕЛЕМ. ОБСЛУЖИВАЕТСЯ ТОЛЬКО КВАЛИФИЦИРОВАННЫМИ ТЕХНИКАМИ.

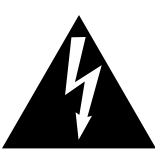

Символ молнии со стрелочкой в равнобедренном треугольнике предупреждает пользователя о наличии неизолированного высокого напряжения в устройстве. Это может стать причиной удара током.

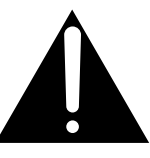

Восклицательный знак в равнобедренном треугольнике предупреждает пользователя о важных действиях по управлению устройством и его обслуживанию, содержащихся в данной инструкции.

## **Расшифровка пиктограмм**

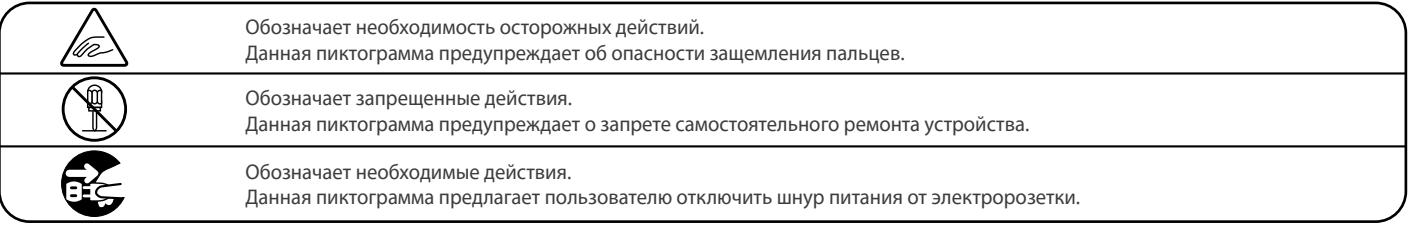

## **Перед использованием устройства прочитайте данную инструкцию.**

- 1) Прочитайте данную инструкцию.
- 2) Сохраните данную инструкцию.
- 3) Соблюдайте все меры предосторожности.
- 4) Следуйте всем указаниям.
- 5) Не используйте устройство рядом с водой.
- 6) Очищайте только с помощью сухой ткани.
- 7) Не блокируйте вентиляционные отверстия. Разместите устройство в соответствии с указаниями производителя.
- 8) Не размещайте вблизи источников тепла батарей, обогревателей, духовок или других устройств (в т. ч. усилителей), от которых исходит тепло.
- 9) Правильно используйте поляризованные штепсели и штепсели с заземлением. У поляризованного штепселя одна пластина шире другой. У штепселя с заземлением, помимо двух пластин, есть заземляющий штырек. Широкая пластина и штырек обеспечивают вашу безопасность. Если у вас не получается вставить штепсель в розетку, вызовите электрика, чтобы заменить розетку.
- 10) Берегите шнур питания: не наступайте на него, не давите на него (в особенности у штепселей, электророзеток и в местах подключения к устройству).
- 11) Используйте только аксессуары, поставляемые производителем.
- 12) Для транспортировки в пределах помещения и для установки устройства используйте только тележки, стойки, треноги, кронштейны или столики, указанные производителем или продаваемые вмест с устройством. Пользуясь тележкой, будьте осторожны, чтобы не опрокинуть всю конструкцию.

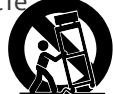

- 13) Отключайте питание во время грозы или долгих перерывов в использовании устройства.
- 14) Обслуживается только квалифицированными техниками. Сервисное обслуживание требуется в случае возникновения повреждений: например, вы повредили шнур питания, пролили что-нибудь на пианино или уронили в него какой-либо предмет, устройство оказалось под дождём, устройство уронили, или оно не функционирует.

**ВНИМАНИЕ! При использовании электроустройств необходимо соблюдать следующие меры безопасности.**

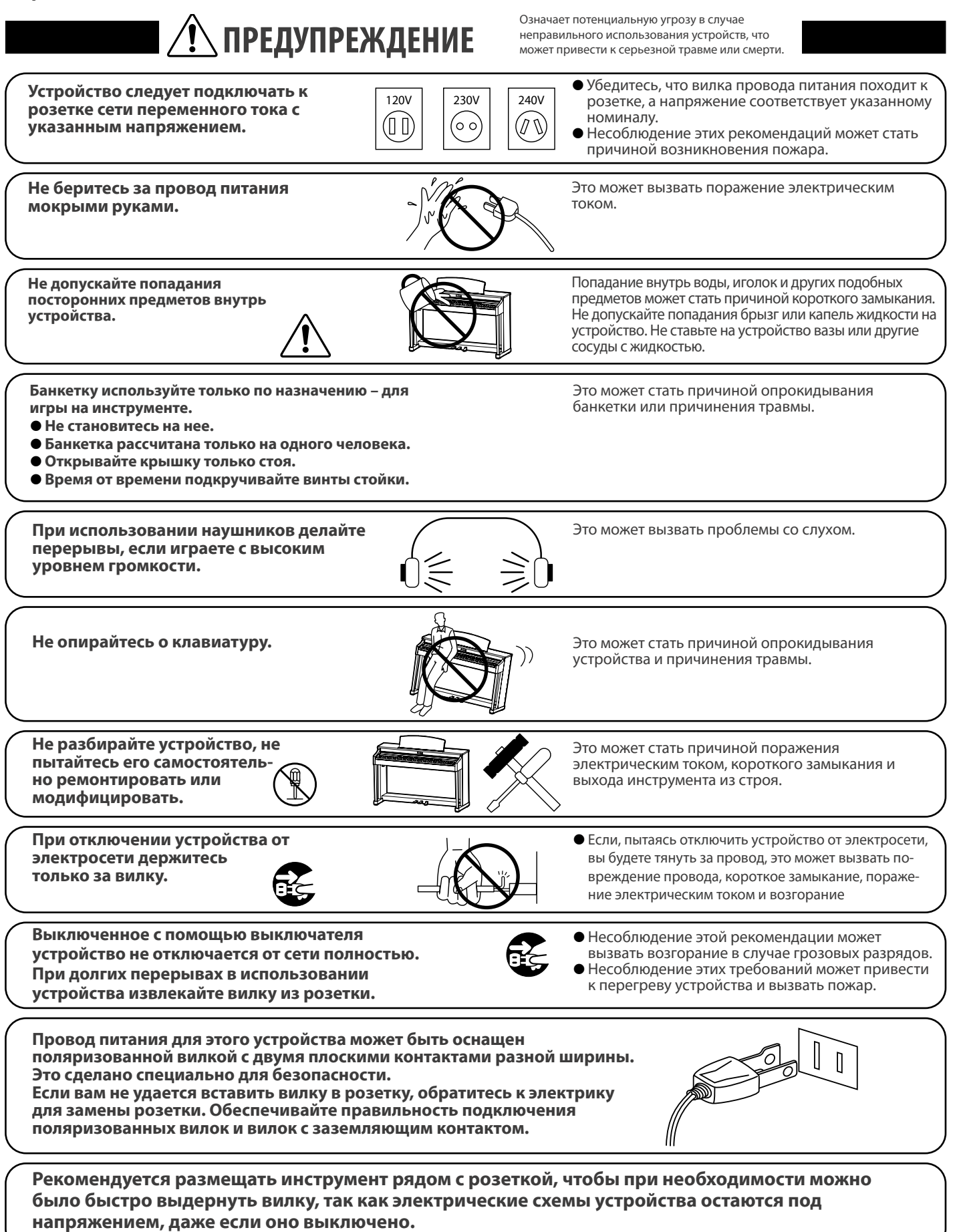

Означает потенциальную опасность, которая в случае<br>
ВНИМАНИЕ вызвать травму или повреждение самого устройства. **неправильного обращения с устройством может вызвать травму или повреждение самого устройства.** 

повреждение устройства.

Несоблюдение этих требований может вызвать

Устройство предназначено для использования только в умеренном климате (не в тропическом).

**Do not use the product in the following areas. Не допускается использование устройства в следующих условиях.** 

- $\bullet$ **● Рядом с окнами, где устройство может подвергаться воздействию exposed to direct sunlight прямых солнечных лучей.**
- $\bullet$ **● В местах с повышенной температурой, например рядом Extremely cold areas, such as outside с обогревателем.**
- $\bullet$ **• В местах с пониженной температурой, например вне помещения.**
- $\bullet$ **● В местах с повышенной влажностью.**
- $\bullet$
- 

- **В местах с высокой степенью запыленности.**
- **vibrations** z **В местах, где устройство может подвергаться сильной вибрации.**

**Use only the AC adaptor included with this instrument to power the instrument. Для подключения к электросети используйте только адаптер переменного тока, входящий в комплект.** 

- Не используйте другие адаптеры с этим устройством.<br>● He were some with a supermatic and a superman second second second second second second second second second
- -● Не используйте входящий в комплект адаптер или провод для подключения других устройств.<br>●

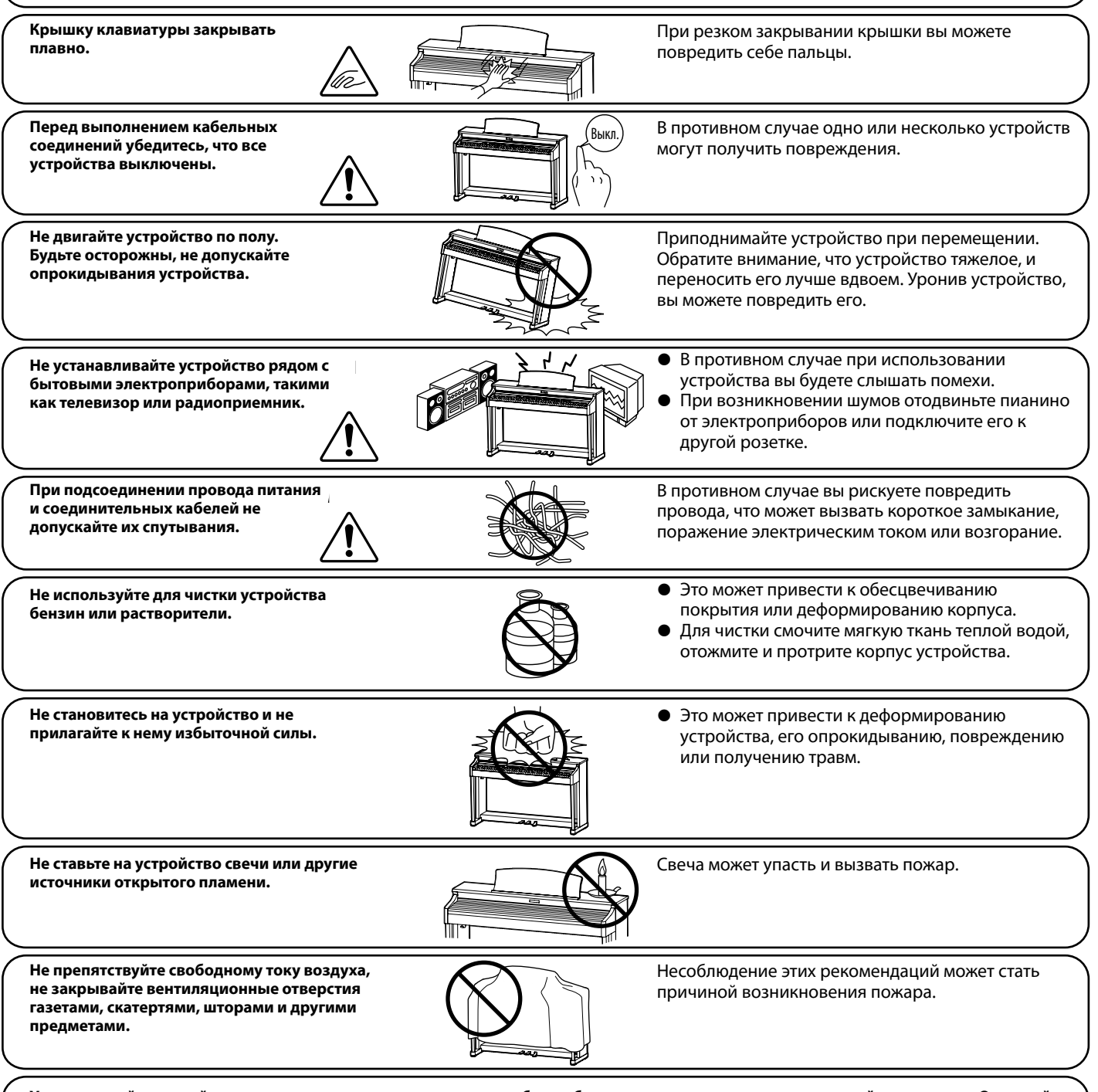

Устанавливайте устройство в таком месте, где ничто не мешало бы свободному току воздуха для нормальной вентиляции. Оставляйте вокруг устройства не менее 5 см свободного пространства для вентиляции.

 $\parallel$  ● Если поврежден провод питания или розетка. 7 **Ремонт устройства должен выполнять квалифицированный специалист, вызывать которого необходимо в следующих случаях:**

- Если внутрь устройства попала жидкость или посторонние предметы.
- − chain chain, a particularum<br>1. Chain case of consumer of consumer of consumer of consumer of consumer of consumer of consumer of consumer GL-3 75W or 80W z **Если устройство попало под дождь.**
- син устроистое номало нод дождо.<br>● Если в устройство обнаружились признаки нонорма: 3. FLÈCHE DE LA CHENILLE 30 ~ 35 mm (1.18 ~ 1.38 in)/100 N (10 kg, 22 lb) GL-3 75W or 80W z **Если в устройстве обнаружились признаки ненормальной работы.**
- Если устройство уронили или повредили его корпус. **• Если устройство уронили или повредили его корпус.**

### **Замечания по ремонту**

 $\sim$  SPECIFICATIONS SUBJECT TO CHANGE WITHOUT SUBJECT TO CHANGE WITHOUT SUBJECT TO CHANGE WITHOUT SUBJECT TO CHANGE WITHOUT SUBJECT TO CHANGE WITHOUT SUBJECT TO CHANGE WITHOUT SUBJECT TO CHANGE WITHOUT SUBJECT TO CHANGE W

При возникновении каких-либо сбоев немедленно выключите устройство, отключите питание и свяжитесь с магазином, в котором вы приобрели инструмент.

### **ВНИМАНИЕ**

**втиниятис**<br>Во избежание поражения электрическим током вставляйте вилку в розетку до упора.

\* LES CARACTÉRISTIQUE TECHNIQUES SONT

### **ВНИМАНИЕ:**

#### Утилизация электронного оборудования<br>^ 0**VK540E / VK540EC**

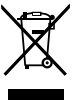

Этот символ означает, что отслужившее свой срок устройство должно быть сдано для утилизации в специальный

 $\mathbb{X}^4$  пункт сбора электронного оборудования.

**⁄ ⊢**® Это изделие нельзя выбрасывать вместе с обычными бытовыми отходами. Корректная утилизация поможет

предотвратить возможные негативные последствия для окружающей среды и здоровья людей. Для получения более подробной информации обращайтесь в местные органы управления.

(Только для стран ЕС) B

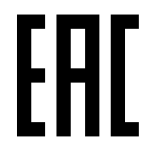

## Основные характеристики/параметры CA48

Входные электрические параметры: постоянный ток 15B 4A Адаптер переменного тока: PS-154

### **Основные характеристики/параметры адаптера переменного тока (PS-154)**

Входные характеристики: переменный ток 100-240В, 50/60Гц 1.5А Выходные характеристики: постоянный ток 15В 4А

### **Страна изготовления CA48:**

Индонезия

### **Название и адрес производителя:**

KAWAI MUSICAL INSTRUMENTS MFG. CO. LTD 200 Terajima-Cho Naka-ku Hamamatsu Japan 430-8665.

### **Импортёр (Только для Российской Федерации)**

ООО «Кавай Пиано» 115054, г. Москва, Дубининская ул., д. 57, стр. 4

> Паспортная заводская табличка находится на нижней стороне корпуса, как показано на рисунке.

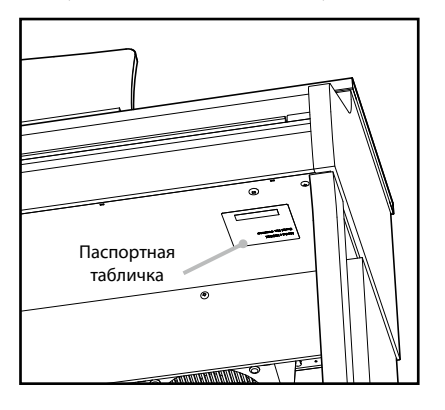

Год и месяц производства инструмента указаны на паспортной табличке справа от серийного номера в виде трёхзначного кода. Первые две цифры обозначают год производства, последний символ – месяц (1– 9 = Январь – Сентябрь, X = Октябрь, Y = Ноябрь, Z = Декабрь). Пример: «14Y» следует читать как «Ноябрь 2014».

## **C** Bluetooth O Bluetooth

- $\bullet$  Название и логотип Bluetooth® являются зарегистрированными товарными знаками, принадлежащими Bluetooth SIG, Inc., и использование этих товарных знаков Kawai Musical Instruments Mfg. Co., Ltd. возможно только по лицензии. Другие товарные знаки и наименования являются собственностью соответствующих владельцев.
- y Диапазон радиочастот: 2400-2483,5 МГц. Максимальная мощность передатчика: 2,5 мВт.
- Наличие функции Bluetooth зависит от региона продаж.

## **Содержание**

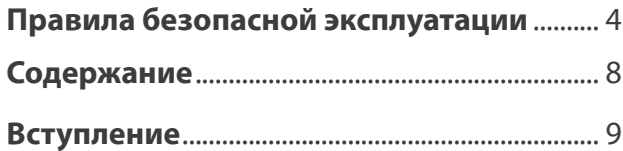

## **Подготовка к использованию**

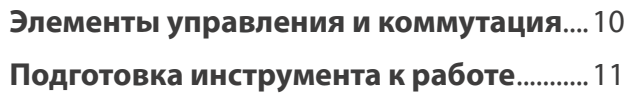

## **Игра на инструменте**

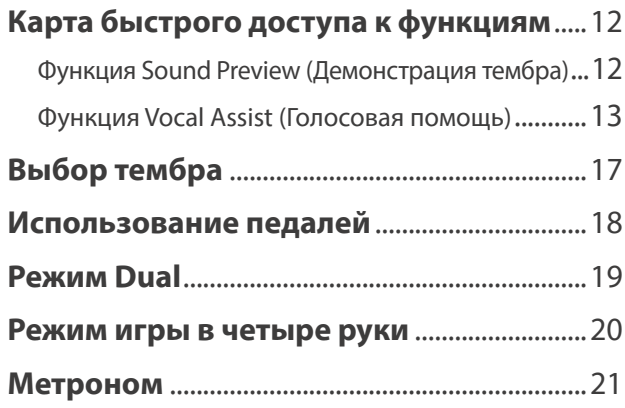

## **Коллекция пьес**

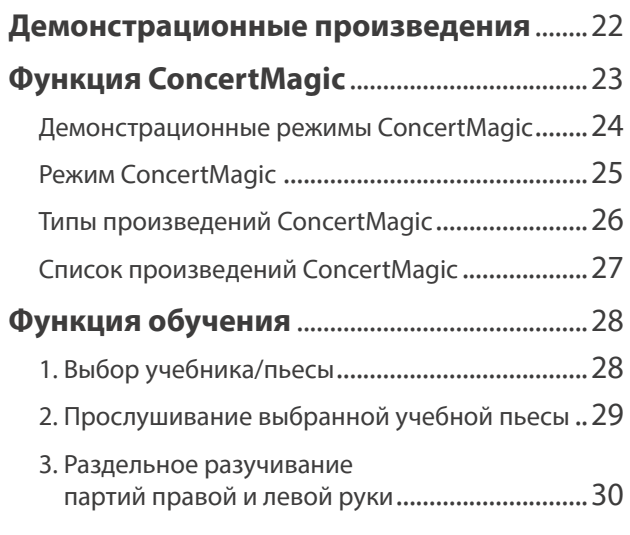

## **Записывающее устройство**

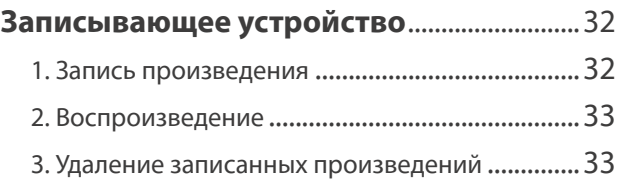

## **Настройки**

## **Настройки клавиатуры и звучания** ........34 1. Реверберация .....................................................34 2. Яркость ................................................................35 3. Настройка тона ..................................................35 4. Транспонирование ............................................35 5. Чувствительность клавиатуры .........................36 6. Виртуальный настройщик ................................37 7. Пространственный звук в наушниках .............38 8. Тип наушников ...................................................38 **Настройки запуска ...................................** 39 **Автоматическое отключение питания** ...39 **Bluetooth® MIDI ........................................** 40  **Громкость функции Sound Preview/Vocal Assist .....................** 40  **Включение/Выключение функции Vocal Assist ................................** 41 **Возврат к заводским установкам .........** 41

## **Приложение**

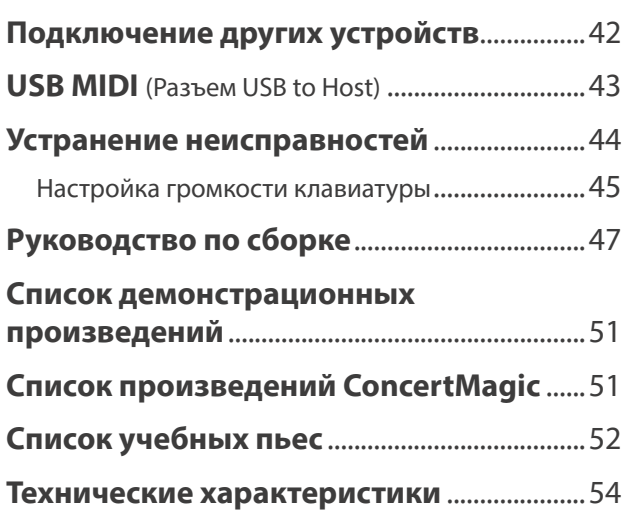

\* Информацию по MIDI-функциям и настройкам вы найдете в дополнительном PDF-файле, который можно загрузить с веб-сайта Kawai Global: http://www.kawai-global.com/support/manual/

## **Вступление**

## ❚ **О руководстве пользователя**

Прежде чем приступать к игре на инструменте, прочитайте раздел **«Подготовка к использованию»** на странице 10 данного руководства. В нем описаны составные части инструмента и их функции, подключение сетевого кабеля и включение питания.

В разделе **«Игра на инструменте»** (стр. 12) рассмотрены наиболее часто используемые функции, которые позволяют преступить к игре сразу после включения, а раздел **«Коллекция пьес»** (стр. 22) рассказывает о встроенных демонстрационных произведениях, произведениях Concert Magic, а также о функции обучения.

Раздел **«Записывающее устройство»** (стр. 32) описывает использование внутренней памяти инструмента для записи и воспроизведения композиций. В разделе **«Настройки»** (стр. 34) перечисляются различные настройки, применяемые для изменения тембров и характеристик клавиатуры, а также настройки системы.

Наконец, раздел **«Приложение»** (стр. 42) включает в себя список всех демонстрационных произведений, произведений Concert Magic и произведений функции обучения, советы по устранению возможных неисправностей, инструкцию по сборке и полное описание технических характеристик.

## ❚ **Характерные особенности CA48**

**Деревянная клавиатура с механикой Grand Feel Compact, покрытием из искусственной слоновой кости (Ivory Touch) для белых клавиш и функцией «Let-O»** 

Цифровое пианино CA48 оснащено деревянной клавиатурой, выполненной по новейшей фирменной технологии Grand Feel Compact, вобравшей богатый 90-летний опыт компании в деле создания фортепиано. Такая клавиатура обеспечивает исключительно реалистичные ощущения при игре. Все 88 клавиш изготовлены из длинных цельных кусков дерева, белые клавиши имеют покрытие Ivory Touch с мелкой текстурой приятной на ощупь.

Так же, как и в механике акустического рояля, каждая клавиша опирается на металлический штифт, и плавно перемещается вверх-вниз. Поскольку точка опоры здесь отодвинута дальше, чем обычно, более длинный «рычаг» снижает усилие, требуемое при нажатии клавиши по всей ее длине, – даже в непосредственной близости к основанию. Механика Grand Feel Compact включает также молоточки, градуированные по массе, противовесы в басовом регистре и моделирование «ступеньки» при слабом нажатии клавиши, а система распознавания силы удара с тремя датчиками на каждой клавише делает возможной репетицию – например, при исполнении трелей, которые будут звучать ровно, без перерывов.

### **Тембр инструментов Shigeru Kawai SK-EX и Kawai EX, воспроизводимый с использованием технологии Harmonic Imaging**

Цифровое пианино CA48 включает волшебный тембр нашего лучшего концертного рояля Shigeru Kawai SK-EX. Известные в мире музыки как «прекрасные японские рояли», инструменты Shigeru Kawai получили широкое признание и сегодня украшают сцены концертных залов и музыкальных заведений во всем мире. Они высоко ценятся за исключительную четкость звука. Кроме того, модель CA48 включает также характерный тембр знаменитого концертного рояля EX, который профессиональные пианисты часто выбирают для выступлений на международных фортепианных конкурсах имени Шопена, Чайковского и Рубинштейна.

Звук обоих инструментов был тщательно записан и достоверно воспроизведен с помощью сэмплов на каждую из 88 клавиш с использованием технологии Harmonic Imaging™. Эта уникальная технология обеспечивает точное воссоздание широкого динамического диапазона оригинального рояля, позволяя исполнителю развивать необычайный уровень выразительности от мягкого деликатного пианиссимо до мощного энергичного фортиссимо.

### **Подключение по Bluetooth® MIDI**

Помимо стандартных MIDI-разъемов для подключения к внешним устройствам, в цифровом пианино CA48 реализована технология Bluetooth MIDI, которая делает возможным беспроводное подключение к инструменту совместимых смарт-устройств. Подключив к цифровому пианино CA48 телефон, планшет или ноутбук, вы можете пользоваться новыми интересными музыкальными приложениями, расширяющими возможности обучение и игры — без дополнительных кабелей.

\* Наличие функции Bluetooth зависит от региона продаж.

### **Записывающее устройство и функция обучения**

Встроенная память цифрового пиано CA48 позволяет записывать до трех композиций. Вы можете воспроизвести нужную вам композицию одним нажатием кнопки.

Функция обучения позволяет самым целеустремленным исполнителям оттачивать свое мастерство с помощью коллекции этюдов Черни и Бургмюллера и пьес из знаменитых учебников издательства Alfred Music. Вы можете отдельно разучивать партию правой и левой руки и изменять темп пьесы для отработки самых трудных фрагментов.

## **Part Names and Functions Элементы управления и коммутация**

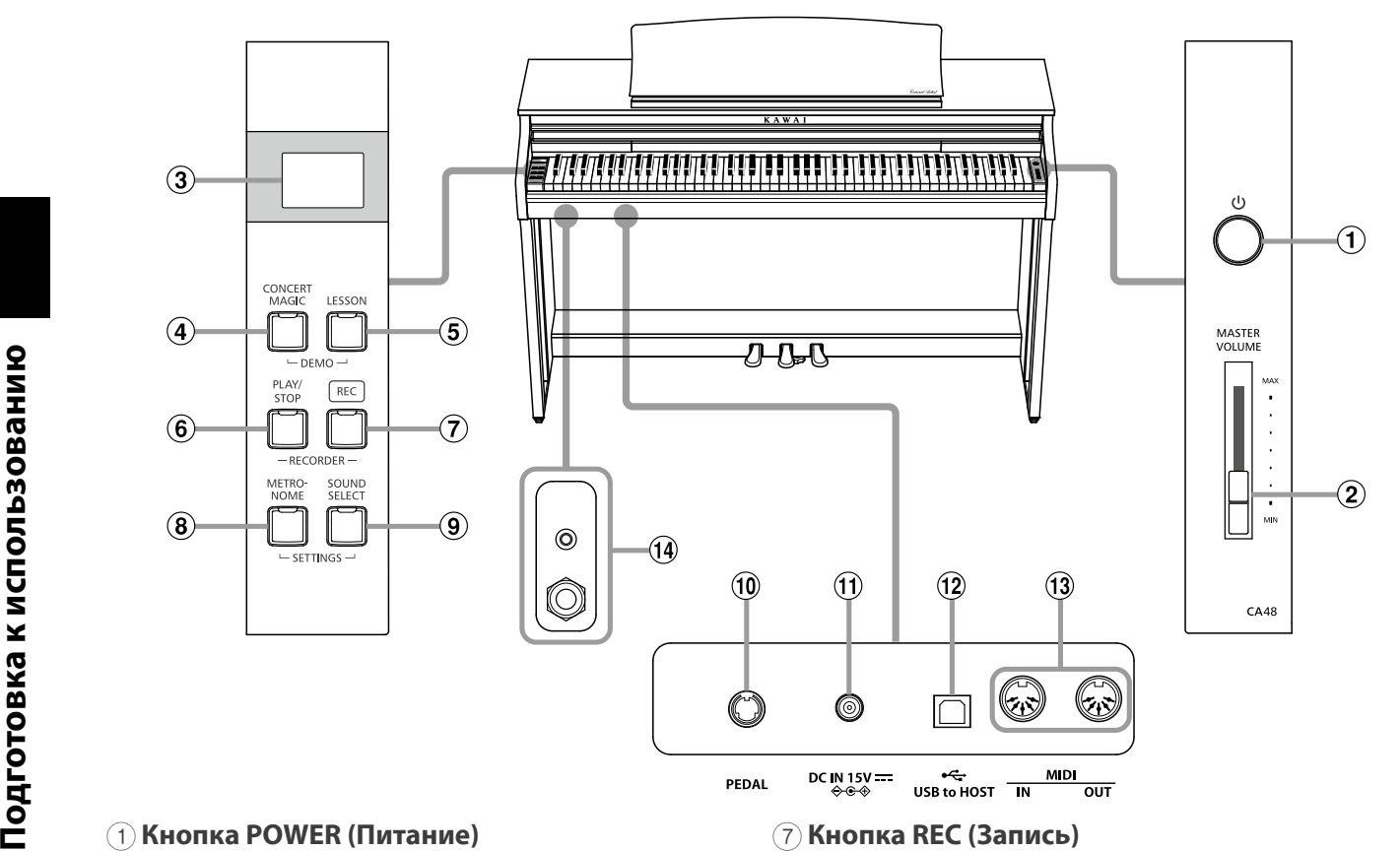

## **(1) Кнопка POWER (Питание)**

Служит для включения/выключения цифрового пианино  $\mathsf{C}\mathsf{A}48.$ CA48.

Не забывайте выключать питание после использования.

b **MASTER VOLUME slider** Во избежание потери данных при выключении инструво изосмание нотери данных при выключении инегруванно и страния до тех пор, пока не появится индикация  $\overline{H\Psi P}$  на дисплее.

## $\odot$  Слайдер MASTER VOLUME (Общая громкость)

Этот регулятор управляет общей громкостью встроенных динамиков CA48 или подключенных наушников.

### 3 **Светодиодный дисплей**

<del>со светодиодивал дисписы</del><br>Светодиодный дисплей отображает значения параметров и важную информацию, связанную с выбранной функцией.  $*$  Дисплей нового инструмента закрыт защитной пленкой. Прежде чем начать играть, снимите эту пленку.

## **(4) Кнопка CONCERT MAGIC**

.<br>Используется для включения/остановки воспроизведения встроенных в цифровое пианино CA48 произведений Concert Magic.

## f **REC button** 5 **Кнопка LESSON (Обучение)**

Используется для доступа к встроенной коллекции учебных<br><u>пиес CA49</u>  $\frac{1}{2}$  internal memory. пьес CA48.

### 6 **Кнопка PLAY/STOP (Воспроизведение/Стоп)**

g **METRONOME button** Используется для начала/остановки воспроизведения композиций, сохраненных в памяти цифрового пианино CA48, и учебных пьес из встроенной коллекции CA48.

## **■ Карта быстрого доступа к функциям**

## $(7)$  Кнопка REC (Запись)

Используется для записи вашего исполнения во встроенную память CA48.

## $\circledS$  Кнопка METRONOME (Метроном)<br>...

This port is use to connect the instrument to a computer using Используется для включения/выключения функции метронома, настройки темпа, размера или громкости звучания.

## **<b>@ Кнопка SOUND SELECT (Выбор тембра)**

Используется для выбора тембра (тембров) звучания инстру-<br>мента. мента.

## external MIDI devices, such as other musical instruments or a 0 **Педальный разъем**

Используется для подключения педальной панели цифрового пианино CA48 к инструменту.

## **(1) Разъем DC IN**

This connection is used to connect the CN25 digital piano of the CN25 digital piano of CN25 digital piano of C Используется для подключения адаптера переменного тока.<br>.

### " **Порт USB to Host**

l **DC IN jack** Служит для подключения к компьютеру через USB кабель типа «В-А» для отправки и получения данных MIDI.

## m **PHONES jacks** § **Разъемы MIDI IN/OUT**

Используются для подключения цифрового пианино CA48 к<br>Suewww. MIDL vernoversay (например, другим музыкальным лтсштийн инэг устроиствам (например, другим музыкальным<br>инструментэм или компьютерэм) лле обменз лэнными MIDI инструментам или компьютерам) для обмена данными MIDI.<br>. внешним MIDI-устройствам (например, другим музыкальным

### \$ **Разъемы PHONES (Наушники)**

Эти разъемы используются для подключения стереонаушников к цифровому пианино CA48. Для удобства предусмотрены разъемы 6,3 и 3,5 мм, которые можно использовать одновременно, то есть вы можете подключить сразу две пары наушников.

Отдельная карта быстрого доступа предоставляет удобное краткое описание использования функций и настроек цифрового<br>ПИРНО САЛР пиано CA48.

## **Setting Up the Piano Подготовка инструмента к работе**

## 1. Подключение адаптера питания

Подсоедините адаптер переменного тока к гнезду DC IN в нижней части инструмента (см. рис.).

![](_page_10_Picture_3.jpeg)

## 2. Подключение адаптера питания к розетке

Вставьте адаптер переменного тока в сетевую розетку.

![](_page_10_Picture_6.jpeg)

### **3. Включение питания**

Нажмите кнопку POWER, расположенную справа на передней панели инструмента.

![](_page_10_Picture_9.jpeg)

ски устанавливается тембр SK Concert Grand. Загорается светодиод кнопки SOUND SELECT и автоматиче-

Во избежание потери данных при выключении инструмента не отсоединяйте кабель питания до тех пор, пока не появится индикация  $\mathbf{H} \mathbf{P}$  на дисплее.

## **Использование наушников**

Для подключения стереофонических наушников к цифровому пианино CA48 воспользуйтесь разъемами, расположенными с левой стороны под клавиатурой.

![](_page_10_Picture_14.jpeg)

Одновременно можно подключить и использовать две пары наушников. Когда подключены наушники, звук на акустические системы не выводится.

## **4. Настройка громкости**

Чтобы увеличить или уменьшить уровень громкости звука, выводимого на акустические системы инструмента или подключенные наушники, перемещайте слайдер MASTER VOLUME вверх или вниз.

Найдите комфортный для вас уровень громкости: для начала попробуйте поставить starting point. **Increase** слайдер на середину шкалы. **Увеличить** 

![](_page_10_Picture_19.jpeg)

## **• Регулировка поддерживающего винта**

Этот винт располагается в основании педального механизма и обеспечивает его стабильность при нажатии педалей. Поворачивайте винт против часовой стрелки, пока он не упрется в пол — это обеспечит надежную поддержку педалей.

![](_page_10_Picture_22.jpeg)

**When moving the instrument, always adjust or При перемещении инструмента не забывайте remove the pedal support bolt, then readjust сначала завернуть поддерживающий винт, а when the instrument is in its new position. затем отрегулировать его заново.**

.<br>-Управление CA48, помимо кнопок, расположенных на боковой панели, возможно нажатием и удержанием кноп и с последующим нажатием клавиши на клавиатуре. В данном разделе описываются различные функции каждой кнопки, а также такие функции инструмента, как Sound Preview (Демонстрация тембра) и Vocal Assist (Голо**совая помощь), полезные при смене тембров или настроек.**

![](_page_11_Figure_2.jpeg)

## 1 Функция Soun **1 Функция Sound Preview (Демонстрация тембра)**

## Функция Sound Preview цифрового пианино CA48 при нажатии воспроизводит небольшие музыкальные пассажи для демонстрации выбранного тембра или настройки звука.

\* Sound Preview is only available for certain operations using the SOUND SELECT button. **sound or sound setting when pressing.** \* Функция Sound Preview доступна только для определенных операций, выполняемых кнопкой SOUND SELECT.

функции зовнатнечем доступнатолько для определенных операции, выполняемых многмой зоото зееест.<br>\* Громкость звучания функции Sound Preview можно регулировать (и полностью выключать при необходимости). Более подробно см. н

## **■ Пример: Сравнение двух тембров пианино**

Нажмите и удерживайте нажатой кнопку SOUND SELECT, затем нажмите клавишу A0.

Будет проигран короткий пассаж тембром SK Concert Grand.

Нажмите и удерживайте нажатой кнопку SOUND SELECT, затем нажмите клавишу A1.

Будет проигран короткий пассаж тембром Modern Piano.

![](_page_11_Figure_12.jpeg)

![](_page_12_Figure_0.jpeg)

## **Функция Vocal Assist цифрового пианино CA48 осуществляет голосовое сопровождение только что выбранного тембра, функции или настройки.**

\* Функция Vocal Assist доступна только для операций, выполняемых сочетанием кнопок на панели инструмента и клавиш клавиатуры. \* По умолчанию функция Vocal Assist отключена. Более подробную информацию по включению функции Vocal Assist см. на стр. 41.

## ■ Вход в режим Vocal Assist

Чтобы активировать режим Vocal Assist для какой-либо кнопки, нажмите и удерживайте желаемую кнопку. Прозвучит сообщение "Vocal Assist Mode" (Режим Vocal Assist), светодиодный индикатор нажатой кнопки начнет часто мигать.

## **Смена настроек**

Отпустите кнопку, нажмите клавишу, соответствующую требуемой функции/настройке.

Прозвучит название выбранной функции/настройки.

![](_page_12_Figure_8.jpeg)

**hold**

SOUND

**SELECT** 

**Holdand** 

**Удержальн** 

Vocal Assist

Vocal Assist Mode

## **Сохранение или отмена настройки**

Нажмите на кнопку с мигающим светодиодным индикатором для сохранения измененной настройки и выхода из режима Vocal Assist.

Нажмите на любую кнопку для отмены настройки и выхода из режима Vocal Assist.

\* На рисунке показан пример использования режима Vocal Assist с помощью кнопки SOUND SELECT.

![](_page_12_Figure_13.jpeg)

## **Карта быстрого доступа к функциям**

![](_page_13_Figure_1.jpeg)

![](_page_14_Figure_0.jpeg)

## **Карта быстрого доступа к функциям**

![](_page_15_Figure_1.jpeg)

## **Выбор тембра**

**Цифровое пианино CA48 предлагает 19 различных тембров, которые можно выбрать одним из двух способов. По умолчанию при включении инструмента автоматически выбирается тембр SK Concert Grand.**

## ■ Выбор тембра: способ 1

 **Выбор тембра: способ 1 (см. стр. 12-13 «Карта быстрого доступа к функциям» «ТЕМБР»)** 

Нажмите и удерживайте нажатой кнопку SOUND SELECT, затем нажмите одну из нижних 8 белых или 11 черных клавиш для выбора нужного тембра инструмента.

![](_page_16_Figure_5.jpeg)

## **Выбор тембра: способ 2**

Нажимая кнопку SOUND SELECT, перемещайтесь по списку тембров инструментов, состоящему из 19 позиций.

![](_page_16_Figure_8.jpeg)

\* Номер тембра отображается на светодиодном дисплее.

### **Как и рояли, цифровое пианино CA48 оборудовано тремя педалями: сустейн, состенуто и педалью приглушения.**

## **Педаль сустейна (правая педаль)**

Нажатие этой педали заставляет звук длиться и после того, как вы убрали руки с клавиш — этот эффект позволяет исполнять плавные пассажи легато.

Также возможно полунажатие педали сустейна.

![](_page_17_Picture_5.jpeg)

### $\blacksquare$  Педаль приглушения (левая педаль)  $\blacksquare$ Mellow Grand

Нажатие этой педали делает звук более мягким, уменьшая его громкость.

При выборе тембра Jazz Organ эта педаль переключает ровали но продло скорость «вращения» вращающихся динамиков между быстрым и медленным режимами.

Педаль приглушения (левая педаль) **Педаль состенуто (средняя педаль**) Harpstein (1986)<br>Harpstein (1986)<br>Harpstein (1986)

> Вы берете аккорд и, перед тем как отпустить клавиши, нажимаете педаль состенуто — это продляет звучание нажатых клавиш. Звучание нот, сыгранных после нажатия средней педали, не продлевается.

## **Поддерживающий винт**

Если поддерживающий винт не упирается в пол, это может привести к повреждению педального механизма. Убедитесь, что винт выкручен до упора и обеспечивает надежную поддержку педалей.

![](_page_17_Picture_13.jpeg)

**При перемещении инструмента всегда закручивайте педальный винт, а после установки те его положение.**

![](_page_17_Figure_15.jpeg)

## **Уход за педалями**

Если поверхность педалей загрязнилась, ее можно очистить с помощью сухой посудной губки. Не используйте растворители ржавчины, абразивные материалы и наждак.

## **Педальная механика Grand Feel**

Система Grand Feel, реализованная в механике цифрового пианино CA48, обеспечивает реалистичные ощущения при нажатии педалей Сустейн, Состенуто и педаль приглушения, которые требуют такого же усилия, как педали концертного рояля Kawai SK-EX.

Γ

## **Режим Dual (Двухслойный)**

### **Эта функция позволяет наслаивать два тембра для создания более сложного звучания. Например, вы можете создавать сочетание фортепианного звука со струнными или электропиано с клавесином и т. п.**

**В Включение режима Dual: способ 1 Включение режима Dual: способ 1 (см. стр. 12-13 «Карта быстрого доступа к функциям» «ТЕМБР»)**

Удерживая нажатой кнопку SOUND SELECT, одновременно нажмите две из нижних 8 белых или 11 черных клавиш. Тембры, соответствующие двум нажатым клавишам, будут наслоены друг на друга.

![](_page_18_Figure_4.jpeg)

#### **В Включение режима Dual: способ 2 Включение режима Dual: способ 2 (см. стр. 12-13 «Карта быстрого доступа к функциям» «ТЕМБР»)**

Удерживая нажатой кнопку SOUND SELECT, нажать клавишу С2. Не отпуская кнопки SOUND SELECT, по порядку нажмите две из нижних 8 белых или 11 черных клавиш.

![](_page_18_Figure_7.jpeg)

## ■ Регулировка баланса громкости

(см. стр. 12-13 «Карта быстрого доступа к функциям» «ТЕМБР»)

Удерживая кнопку SOUND SELECT, начинайте последовательно нажимать клавишу E2 или F2 для смещения баланса громкости между двумя тембрами в одну (-) или другую (+) сторону, либо нажатием клавиши D2 восстановите исходный баланс громкости. \* Значение Dual Balance отображается на светодиодном дисплее.

## **Выход из режима Dual**

## **Режим Four Hands (Игра в четыре руки)**

**В режиме Four Hands (Игра в четыре руки) клавиатура инструмента делится на две части, при этом педаль Сустейн (правая) и педаль приглушения (левая) действуют как независимые педали Сустейн для левой и правой частей клавиатуры. Транспозиция каждой части клавиатуры также настраивается, что позволяет двум исполнителям играть фортепианные дуэты на одном инструменте.**

## **Включение режима Four Hands**

Нажимая и удерживая кнопку LESSON, нажмите клавишу D#3, как показано на рисунке ниже.

Светодиод кнопки LESSON начнет мигать, и инструмент перейдет в режим «Игры в четыре руки».

\* В режиме FOUR HANDS тембр звучания инструмента можно менять так же, как и в обычном режиме.

### **LESSON**

![](_page_19_Picture_7.jpeg)

![](_page_19_Figure_8.jpeg)

Включен режим игры

## **Выход из режима Four Hands**

Нажмите кнопку LESSON.

Инструмент вернется в обычный режим.

- \* В режиме FOUR HANDS смена тембра влияет на обе части клавиатуры.
- \* Точка разделения клавиатуры в режиме FOUR HANDS установлена на клавишу F4 и не может быть изменена. **Concert Grand Concert Grand 2 Atmosphere Concert Grand**
- \* Педаль состенуто работает только для правой части клавиатуры.

## **Metronome Метроном**

Данная функция предоставляет вам возможность играть в постоянном темпе под равномерный бит. Вы можете регулировать громкость, метр и темп метронома.

## **■Включение/выключение метронома**

Нажмите кнопку METRONOME.

Ее светодиод загорится, обозначая, что метроном включен,<br>…………………………………………………………… и начнется отсчет метра.

\* По умолчанию отсчет начинается четвертями в темпе 120 ударов в минуту (bpm).

Чтобы остановить метроном, снова нажмите кнопку METRONOME.

■ Смена размера Мариция (см. стр. 14-15 «Карта быстрого доступа к функциям» «МЕТРОНОМ»)

Удерживая кнопку METRONOME, нажмите одну из 7 нижних черных клавиш, соответствующую нужному размеру..

\* Метроном позволяет выбрать один из семи размеров: 1/4, 2/4, 3/4, 4/4, 5/4, 3/8, и 6/8.

\* Размер отображается на светодиодном дисплее.

### **■ Регулировка громкости метронома**

**• Регулировка громкости метронома** (см. стр. 14-15 «Карта быстрого доступа к функциям» «МЕТРОНОМ»)

Удерживая кнопку METRONOME, начинайте последовательно нажимать клавишу D#2 или F#5 для повышения или понижения громкости метронома.

 $^{\ast}$  Громкость метронома отображается на светодиодном дисплее.

## ■ Настройка темпа метронома Маристр. 14-15 «Карта быстрого доступа к функциям» «МЕТРОНОМ»)

Удерживая нажатой кнопку METRONOME, введите значение темпа, используя 12 нижних белых клавиш.

\* Настройка темпа метронома производится в диапазоне 10-300 ударов в минуту.<br>\* Вы можете тешье врести темп метронома или месцимерть билош шать его посте

\* тастролка темпа метронома производится в диапазоне то 500 ударов в минуту.<br>\* Вы можете точно ввести темп метронома или увеличивать/уменьшать его постепенно.

и полете то и о всегители не ротола или увели посто, днеподать его постепени.<br>\* Темп метронома отображается на светодиодном дисплее.

## **Method 1: Метод 1:**

Удерживая кнопку METRONOME, нажмите клавиши «1», «5» и «0», чтобы задать темп 150 ударов в минуту, или клавиши «0», «8» и «5», чтобы задать темп 85 ударов в мину<mark>ту</mark>.

#### **Method 2: Метод 2:**

While pressing the METRONOME button, press the - / + keys repeatedly to gradually decrease or increase the tempo in 2 bpm While pressing the METRONOME button, press the - / + keys repeatedly to gradually decrease or increase the tempo in 2 bpm Удерживая кнопку METRONOME, начинайте последовательно нажимать клавиши «-» / «+» для постепенного уменьшения или увеличения темпа с шагом 2 удара в минуту.<br>''

It is also possible to conveniently set the metronome tempo to correspond with musical terms such as Allegro or Andante. Также удобно устанавливать темп, используя итальянские обозначения, такие как Allegro или Andante.

### **Метод 3:**

у<br>Лерживая і одном дисплее.<br>Одном дисплее. Удерживая кнопку METRONOME, нажмите в диапазоне C3~E5, чтобы выбрать желаемый темп. Значение темпа отображается на светоди-<br>одном дисплее.

![](_page_20_Picture_29.jpeg)

## **Демонстрационные произведения**

**Во внутренней памяти цифрового пианино CA48 записаны демонстрационные произведения, иллюстрирующие тембральные возможности инструмента. Полный перечень демонстрационных произведений приведен на странице 51 настоящего руководства.** 

### **1. Воспроизведение демонстрационных пьес**

Одновременно нажмите кнопки CONCERT MAGIC и LESSON.

 Светодиоды кнопок CONCERT MAGIC и LESSON начнут мигать, запустится воспроизведение демонстрационной пьесы для тембра Concert Grand.

\* По завершении демонстрационного произведения с использованием тембра SK Concert Grand будет в случайном порядке выбрана следующая пьеса.

 CONCERT MAGIC или LESSON. Чтобы остановить воспроизведение, нажмите кнопку

## **2. Выбор демонстрационного произведения (см. стр. 12-13 «Карта быстрого доступа**

**к функциям» «ТЕМБР»)**

LESSON

**CONCERT** MAGIC

*Во время проигрывания демонстрационного произведения:*

Для прослушивания демонстрационного произведения другого тембра, удерживая нажатой кнопку SOUND SELECT, нажмите ту из 8 нижних белых клавиш или 11 черных клавиш, на которую назначен соответствующий тембр.

Или просто нажмите кнопку SOUND SELECT для перехода к следующей демонстрационной пьесе.

\* Номер демонстрационного произведения отображается на светодиодном дисплее.

![](_page_21_Figure_13.jpeg)

## **Функция Concert Magic**

**Функция Concert Magic позволяет даже начинающему пианисту сразу приступить к музицированию достаточно выбрать любое из 40 встроенных произведений и просто нажимать на любые клавиши, стараясь выдержать ритм и темп.**

**Композиции Concert Magic выделены в отдельную группу и назначены на 40 клавиш (24 белые и 16 черных) в нижней части клавиатуры. Полный список произведений Concert Magic приводится на странице 51.**

### **Выбор произведения Concert Magic (см. стр. 14-15 «Карта быстрого доступа к функциям» «ФУНКЦИЯ CONCERT MAGIC»)**

Удерживая кнопку CONCERT MAGIC, нажмите белую или черную клавишу, соответствующую желаемому произведению.

**22 23**

Светодиод кнопки CONCERT MAGIC загорается, показывая, что режим Concert Magic активен. \* Номер произведения CONCERT MAGIC отображается на светодиодном дисплее.

## **Прослушивание выбранного произведения Concert Magic**

Нажмите кнопку PLAY/STOP.

Загорится светодиод кнопки PLAY/STOP, и начнется воспроизведение выбранной пьесы Concert Magic.

- \* Выбранное произведение будет воспроизводиться до тех пор, пока не будет остановлено.
- \* Чтобы прослушать другое произведение Concert Magic, просто повторите этап, описанный выше.

Чтобы остановить воспроизведение, нажмите любую из кнопок PLAY/STOP или CONCERT MAGIC.

## **Исполнение вместе с выбранной пьесой Concert Magic**

Нажимайте клавиши клавиатуры.

Произведение будет звучать по мере нажатия на клавиши.

При слабых нажатиях звук будет тише, при сильных громче.

Точно так же нажатия в более медленном темпе приведут к замедлению произведения, а более быстрые к ускорению темпа.

## **Выход из режима Concert Magic**

Нажмите кнопку CONCERT MAGIC.

Светодиод кнопки CONCERT MAGIC погаснет, и инструмент вернется в обычный режим.

![](_page_22_Picture_20.jpeg)

PLAY/ **STOP** 

![](_page_22_Picture_21.jpeg)

## **Демонстрационные режимы Concert Magic**

1

**Демонстрационные режимы Concert Magic позволяют прослушивать произведения Concert Magic тремя различными способами: все пьесы, все пьесы в одной категории, воспроизведение пьес в случайном порядке.**

## ■ Прослушать все произведения

Нажмите кнопку CONCERT MAGIC, затем кнопку PLAY/STOP.

Загорится светодиод кнопки PLAY/STOP, и произведения Concert Magic начнут воспроизводиться по порядку.

![](_page_23_Figure_6.jpeg)

Чтобы остановить воспроизведение, снова нажмите кнопку CONCERT MAGIC или PLAY/STOP.

## **Прослушивание одной категории произведений**

Удерживая кнопку CONCERT MAGIC, нажмите белую или черную клавишу, соответствующую желаемому произведению. Не отпуская кнопки CONCERT MAGIC, нажмите кнопку LESSON.

![](_page_23_Figure_10.jpeg)

Начнется воспроизведение выбранной пьесы Concert Magic.

\* По окончании воспроизведения выбранной пьесы автоматически начнется проигрывание следующей пьесы в текущей категории.

## **Воспроизведение в случайном порядке**

Удерживая кнопку CONCERT MAGIC, нажмите кнопку LESSON.

Цифровое пиано CA48 воспроизведет первую пьесу Concert Magic, а затем будет проигрывать оставшиеся 39 пьес в случайном порядке.

![](_page_23_Figure_16.jpeg)

## **Режим Concert Magic**

**Concert Magic позволяет выбирать между нормальным и ритмичным режимом исполнения пьес.**

## **■ Режим Concert Magic**

![](_page_24_Picture_87.jpeg)

#### ■ Смена режима Concert Magic  **Смена режима Concert Magic (см. стр. 14-15 «Карта быстрого доступа к функциям» «ФУНКЦИЯ CONCERT MAGIC»)**

**hold** Удерживая кнопку CONCERT MAGIC, нажмите педаль, на которую назначен желаемый режим Concert Magic.

Чтобы выбрать режим Normal (Нормальный), удерживая кнопку CONCERT MAGIC, нажмите педаль приглушения. Чтобы выбрать режим Steady Beat (Постоянный ритм), удерживая кнопку CONCERT MAGIC, нажмите педаль состенуто.

Выбранный режим Concert Magic будет применен незамедлительно.

\* При включении инструмента режим Concert Magic возвращается в исходное состояние — Normal.

## **Типы произведений Concert Magic**

**Произведения Concert Magic разделены на три уровня сложности: Простой ритм - Easy Beat (EB), Мелодия - Melody Play (MP) и Сложный - Skillfull (SK). Они требуют различного уровня подготовки для исполнения.**

## ■ Простой ритм (Easy Beat) стать в собой в собой в собой в собой в собой в собой в собой в собой в собой в соб

Это самые простые произведения. Все, что вам нужно делать, — непрерывно отстукивать на клавиатуре равномерный бит.<br>Возьмем, для примера, пьесу «К Элизе». Нажимайте клавишу в ритме шестнадцатых нот.<br>-Andantino man<br>Manazarta<br>Manazarta<br>Manazarta<br>Manazarta<br>Manazarta<br>Manazarta<br>Manazarta<br>Manazarta<br>Manazarta<br>Manazarta<br>Manazarta<br>  $\ddot{\phantom{a}}$ Возьмем, для примера, пьесу «К Элизе». Нажимайте клавишу в ритме шестнадцатых нот.

 $\overline{\phantom{a}}$  and  $\overline{\phantom{a}}$  and  $\overline{\phantom{a}}$  and  $\overline{\phantom{a}}$  and  $\overline{\phantom{a}}$  and  $\overline{\phantom{a}}$  and  $\overline{\phantom{a}}$  and  $\overline{\phantom{a}}$  and  $\overline{\phantom{a}}$  and  $\overline{\phantom{a}}$  and  $\overline{\phantom{a}}$  and  $\overline{\phantom{a}}$  and  $\overline{\phantom{a}}$  and  $\overline{\phantom{a}}$  a

![](_page_25_Figure_5.jpeg)

## **MP Мелодия (Melody Play)**

 $EB$ C4 D4 E4 F4 G4 E4 F4 G4 E4 F4 G4 E4 F4 G4 E4 F4 G4 E4 F4 G4 E4 F4 G4 E4 F4 G4 E4 F4 G4 E4 F4 G4 E4 F4 G4 E4 F4

C3 D3 E3 F3 G3 A3 B3 E3 F3 G3 E3 F3 E3 F3 E3 F3 E3 F3 E3 F3 E3 F3 E3 F3 E3 F3 E3 F3 E3 F3 E3 F3 E3 F3 E3 F3 E3

Эти произведения тоже не очень сложны, особенно если вы их уже слышали. Здесь требуется отстукивать на клавиатуре ритм мелодии. При этом очень удобно напевать мелодию.

Возьмем, для примера, песню «Twinkle, Twinkle, Little Star!». Следуйте за ритмом мелодии, как показано на иллюстрации.

\* При исполнении быстрых произведений удобно играть двумя пальцами на разных клавишах – это поможет увеличить скорость исполнения.

![](_page_25_Figure_11.jpeg)

## **SK Сложный (Skillful)**

К этой категории относятся умеренно сложные и сложные произведения. Вам потребуется одновременно отстукивать и ритм мелодии, и ритм аккомпанемента.

Например, при исполнении «Вальса цветов» необходимо отстукивать как ритм мелодии, так и аккомпанемента.

![](_page_25_Figure_16.jpeg)

## **Список произведений Concert Magic**

![](_page_26_Picture_332.jpeg)

![](_page_26_Picture_333.jpeg)

14 We Wish You A Merry Christmas MP

24 William Tell Overture **SK** 25 Andante from Symphony № 94 (Haydn) MP 26 Für Elise EB 27 Clair De Lune SK 28 Skater's Waltz **SK** 29 Blue Danube Waltz **SK** 30 Gavotte (Gossec) SK 31 Waltz Of The Flowers SK 32 Bridal Chorus MP 33 Wedding March SK 34 Pomp And Circumstance SK 35 When Irish Eyes Are Smiling EB 36 Chiapanecas SK 37 Santa Lucia SK 38 Funiculì Funiculà SK 39 Romance De L'amour EB 40 My Wild Irish Rose **EB hold** Избранная классика Праздничные произведения Известные песни № Произведение Сложность № Произведение Сложность

## **Функция обучения**

**Данная функция позволяет самым трудолюбивым пианистам заниматься по встроенной коллекции учебных пьес. Вы можете отдельно отрабатывать партии правой и левой руки и изменять темп для совершенствования особо трудных пассажей.** 

**Полный список учебных пьес вы найдете на странице 52 данного руководства.**

## **Учебные пьесы**

![](_page_27_Picture_212.jpeg)

\* Учебники продаются отдельно - более подробную информацию вы найдете на странице 53.

## **1 Выбор учебника/пьесы**

### **1. Режим обучения**

### Нажмите кнопку LESSON.

 жим обучения включен, и автоматически выбирается тембр Загорается светодиод кнопки LESSON, показывая, что ре-SK Concert Grand.

# **LESSON**

**2. Выбор учебника (см. стр. 16 «Карта быстрого доступа к функциям» «ОБУЧЕНИЕ»)**

Выберите нужный учебник. Удерживая кнопку LESSON нажатой, нажмите на черную клавишу, которой соответствует нужный учебник.

**3 Выбор пьесы (см. стр. 16 «Карта быстрого доступа к функциям» «ОБУЧЕНИЕ»)**

 Удерживая кнопку LESSON, последовательным нажатием белых клавиш введите номер произведения (например, чтобы указать номер 25, нажмите клавишу D1, а затем G1). Отпустите кнопку LESSON. \* Номер произведения для разучивания отображается на светодиодном дисплее.

## **Выбор вариации Байера**

В учебник Байера входит 106 упражнений. Упражнение № 1 состоит из 12 вариаций, а упражнение № 2 состоит из 8 вариаций.

Для выбора вариации для упражнений № 1 и № 2 сначала нажмите и удерживайте нажатой кнопку LESSON, а затем нажмите соответствующую черную клавишу для выбора учебника Байера.

Удерживая нажатой кнопку LESSON, нажмите клавишу С1 или D1 для выбора упражнения № 1 или № 2, затем нажимайте клавишу В0 (+) несколько раз для выбора нужной вариации.

![](_page_27_Picture_213.jpeg)

## **2 Прослушивание выбранной учебной пьесы**

**На этой странице объясняется, как запускать и останавливать воспроизведение пьесы и настраивать ее темп.**

## **Воспроизведение пьесы**

После выбора учебника и пьесы: PLAY/ **STOP** Нажмите кнопку PLAY/STOP. Загорится светодиодный индикатор кнопки PLAY/STOP, и начнется отсчет такта перед воспроизведением. В процессе воспроизведения вы можете включить/выключить MFTROметроном, нажав кнопку METRONOME. **NOME** \* Размер и темп ритмического аккомпанемента будут соответствовать воспроизводимой пьесе.

## **Настройка темпа учебной пьесы (см. стр. 14-15 «Карта быстрого доступа к функциям» «МЕТРОНОМ»)**

### *Во время воспроизведения:*

Удерживая кнопку METRONOME, введите требуемое значение темпа, нажимая первые 12 белых клавиш слева. Затем отпустите кнопку METRONOME.

\* Темп метронома можно регулировать в пределах диапазона 10 – 300 ударов в минуту.

\* Темп метронома можно ввести точно, либо уменьшать или увеличивать постепенно.

### **Способ 1:**

Удерживая кнопку METRONOME, нажмите клавиши 1, 5 и 0, чтобы выбрать темп 150 ударов в минуту, или 0, 8 и 5, чтобы выбрать темп 85 ударов в минуту.

### **Способ 2:**

Удерживая кнопку METRONOME, нажимайте клавиши +/- для изменения темпа с шагом в 2 удара в минуту.

## **Остановка учебной пьесы**

*Во время воспроизведения:*

Чтобы остановить воспроизведение учебной пьесы, нажмите кнопку PLAY/STOP. Светодиодный индикатор кнопки PLAY/STOP погаснет.

![](_page_28_Picture_16.jpeg)

## **3 Раздельное разучивание партий правой и левой руки**

**На этой странице объясняется, как заглушить воспроизведение партии левой или правой руки выбранной учебной пьесы, чтобы разучивать каждую партию отдельно.** 

**Светодиоды кнопок METRONOME и SOUND SELECT обозначают, какая партия (левой или правой руки) выбранной учебной пьесы заглушена, а какая слышна.**

![](_page_29_Picture_204.jpeg)

## **Заглушение/активация партий учебной пьесы — 1**

*После выбора учебника и пьесы:*

 $\overline{\phantom{0}}$ 

Нажмите кнопку SOUND SELECT.

Светодиод кнопки SOUND SELECT погаснет (светодиод кнопки METRONOME будет продолжать гореть). Вы слышите только партию левой руки (партия правой руки заглушена).

Нажмите один раз: партия левой руки **Нажмите один раз:**  партия левой руки

![](_page_29_Picture_10.jpeg)

SOUND

![](_page_29_Picture_11.jpeg)

**Нажмите два раза:**  Нажмите два раза:

партия правой руки

обе партии

MFTRO-SOUND **NOME SELECT** 

METRO-

![](_page_29_Figure_14.jpeg)

![](_page_29_Figure_15.jpeg)

**METRO-**SOUND **NOME SELECT** 

Нажмите три раза: обе партии **Нажмите три раза:**

 $\overline{\phantom{a}}$  SETTINGS

Снова нажмите кнопку SOUND SELECT.

Светодиод кнопки SOUND SELECT загорится, а светодиод кнопки METRONOME погаснет. Вы слышите только партию правой руки (партия левой руки заглушена).

Снова нажмите кнопку SOUND SELECT.

Светодиод кнопки SOUND SELECT будет продолжать гореть, светодиод кнопки METRONOME загорится. Вы слышите партии обеих рук выбранной учебной пьесы.

## ■ Заглушение/активация партий учебной пьесы — 2

Выберите партию непосредственно. Удерживая кнопку LESSON, нажмите кнопку партии, которую вы хотите прослушать.

Для возврата к нормальному режиму воспроизведения выйдите из режима обучения, а затем снова войдите.

![](_page_30_Picture_3.jpeg)

**Left-hand part Right-hand part Партия левой руки Партия правой руки**

## ■ Выход из режима обучения

Нажмите кнопку LESSON.

Светодиод кнопки LESSON погаснет, и инструмент вернется к обычному функционированию.

LESSON

![](_page_30_Picture_9.jpeg)

**Цифровое пианино CA48 позволяет вам записывать до трех файлов и сохранять их во внутренней памяти, после чего вы можете воспроизвести любой из них одним нажатием кнопки.** 

## **1 Запись произведения**

## **1. Режим записи**

Нажмите кнопку REC.

Светодиодный индикатор кнопки REC начнет мигать, обо- значая, что пианино перешло в режим записи.

![](_page_31_Picture_6.jpeg)

## **2. Выбор ячейки для записи (см. стр. 16 «Карта быстрого доступа к функциям» «ЗАПИСЫВАЮЩЕЕ УСТРОЙСТВО»)**

Нажмите кнопку REC и, удерживая ее, нажмите клавишу C1, D1 или E1, чтобы выбрать желаемую ячейку памяти композиций.

\* При выборе ячейки памяти, в которую уже было записано произведение, это произведение автоматически удаляется.

\* Номер ячейки с записью произведения отображается на светодиодном дисплее.

## **3. Запись**

Нажмите любую клавишу.

Загорятся индикаторы кнопок REC и PLAY/STOP и начнется запись.

\* Вы также можете начать запись, нажав кнопку PLAY/STOP. Таким образом можно вставить паузу перед началом исполнения.

![](_page_31_Figure_15.jpeg)

### **4. Остановка записи**

Нажмите кнопку PLAY/STOP.

Светодиоды кнопок REC и PLAY/STOP погаснут.

\* Максимальная емкость памяти составляет приблизительно 10 000 нот (включая нажатия кнопок и педалей). Если в процессе записи этот лимит будет исчерпан, запись автоматически останавливается.

\* Записанное исполнение сохраняется в памяти инструмента и после выключения питания.

Во избежание потери данных при выключении инструмента не отсоединяйте кабель питания до тех пор, пока не появится индикация  $|_2|_2$  на дисплее.

## **2 Воспроизведение**

## **1. Воспроизведение записи**

Нажмите кнопку PLAY/STOP.

Загорается светодиод кнопки PLAY/STOP и начинается воспроизведение записанной пьесы.

\* Номер ячейки с записью произведения отображается на светодиодном дисплее.

## **2. Воспроизведение файла из другой ячейки (см. стр. 16 «Карта быстрого доступа к функциям»**

![](_page_32_Picture_6.jpeg)

**«ЗАПИСЫВАЮЩЕЕ УСТРОЙСТВО»)**

Нажмите кнопку PLAY/STOP и, удерживая ее, нажмите клавишу C1, D1 или E1, чтобы воспроизвести композицию из желаемой ячейки памяти.

\* Воспроизведение начнется, когда вы отпустите кнопку PLAY/STOP.

## **3 Удаление записи**

**Внимание! Это действие удаляет все файлы из внутренней памяти инструмента. Восстановление удаленных файлов невозможно.**

## **Удаление файлов**

Одновременно удерживая нажатыми кнопки PLAY/STOP и REC, выключите и снова включите инструмент.

Все файлы с записанными произведениями будут удалены.

![](_page_32_Figure_15.jpeg)

## **Средства управления модели CA48 позволяют настраивать различные параметры клавиатуры и звучания.**

## **Настройки клавиатуры и звучания**

![](_page_33_Picture_178.jpeg)

## **1 Реверберация**

 **помещений — комнаты, сцены, концертного зала. При выборе тембра нужный тип реверберации выбирается автоматически, но вы можете настраивать этот параметр и вручную. Функция реверберации придает звучанию объем, моделируя акустическое пространство различных** 

## **Типы реверберации**

![](_page_33_Picture_179.jpeg)

## L

(см. стр. 12-13 «Карта быстрого доступа к функциям» «ТЕМБР»)

Удерживая кнопку SOUND SELECT, нажмите клавишу, которой назначен желаемый тип реверберации.

\* Тип реверберации отображается на светодиодном дисплее.

## **2 Яркость**

**Эта настройка управляет тембром звучания цифрового пианино CA48.**

## **• Настройка яркости**

(см. стр. 12-13 «Карта быстрого доступа к функциям» «ТЕМБР»)

Удерживая кнопку SOUND SELECT, начинайте повторно нажимать клавишу F#5 или G#5 для увеличения или уменьшения яркости звука.

**\* Яркость (Brilliance) регулируется в диапазоне значений от -10 до +10.** 

**\* Для возврата к исходному значению яркости нажмите клавишу C#5.**

**\* Значение яркости отображается на светодиодном дисплее.**

## **3 Тюнинг**

**Функция настройки тона (Tuning) позволяет регулировать высоту тона цифрового пианино CA48 с шагом в 0,5 Гц. Это может пригодиться при аккомпанировании другому инструменту.**

## **• Настройка**

 **Настройка (см. стр. 14-15 «Карта быстрого доступа к функциям» «НАСТРОЙКИ»)**

Нажмите и удерживайте нажатыми кнопки METRONOME и SOUND SELECT, затем введите нужную высоту звучания, используя клавиши.

Нажмите и удерживайте нажатыми кнопки METRONOME и SOUND SELECT, затем нажимайте клавиши «-» или «+», чтобы понизить или повысить частоту звучания с шагом 0,5 Гц.

\* Высота тона регулируется в диапазоне от 427,0 до 453,0 Гц.

\* Для возврата к стандартной настройке 440,0 Гц нажмите клавишу A#0.

\* Установленная частота отображается на светодиодном дисплее.

## **4 Транспозиция**

**Функция транспозиции позволяет изменять высоту звучания клавиатуры цифрового пианино CA48 вверх или вниз с шагом в полтона. Эта функция особенно полезна при аккомпанировании инструменту с другим строем или для исполнения произведения в тональности, отличной от исходной. Транспозиция позволяет изменить тональность, сохранив оригинальную аппликатуру.**

**• Настройка транспозиции** (см. стр. 14-15 «Карта быстрого доступа к функциям» «НАСТРОЙКИ»)

Удерживая кнопки METRONOME и SOUND SELECT, начинайте нажимать клавишу C#2 или D#2, чтобы понизить или повысить высоту тона клавиатуры с шагом в полтона.

<sup>\*</sup> Транспозиция возможна в диапазоне от -6 до +5 полутонов.

<sup>\*</sup> Для отключения или повторного включения эффекта транспозиции нажмите клавишу G#1 или A#1.

<sup>\*</sup> Значение транспозиции отображается на светодиодном дисплее.

## **5 Чувствительность клавиатуры**

**Как и акустическое фортепиано, цифровое пианино CA48 производит громкий звук при сильном ударе по клавишам и тихий — при мягком нажатии. Громкость и тембральный характер звука меняются в зависимости от силы удара, и в цифровых пианино это свойство называется «динамической чувствительностью клавиатуры».**

 **Эта функция позволяет регулировать динамическую чувствительность клавиатуры. Предусмотрены четыре варианта чувствительности.**

## **Типы чувствительности**

![](_page_35_Picture_97.jpeg)

#### ■Изменение типа чувствительности  **Изменение типа чувствительности (см. стр. 12-13 «Карта быстрого доступа к функциям» «ТЕМБР»)**

Удерживая кнопку SOUND SELECT, нажмите клавишу С5, чтобы перейти от одного типа чувствительности к другому.

\* Выбранный тип чувствительности клавиатуры отображается на светодиодном дисплее.

## **6 Виртуальный настройщик**

**Опытный настройщик делает для вас доступными все возможности акустического фортепиано. Он тщательно настраивает каждую ноту и регулирует звучание инструмента, добиваясь глубокого и певучего звука.**

 **преимущества в цифровом формате, позволяя исполнителю подстраивать различные аспекты Функция Virtual Technician (Виртуальный настройщик) цифрового пианино CA48 реализует эти звучания в соответствии со своими предпочтениями.**

\* Если активирована функция Sound Preview, то после выбора очередной настройки Virtual Technician будет проигрываться короткий пассаж для проверки звучания.

\* Понравившиеся настройки Virtual Technician можно сохранить в параметрах «Настройки запуска». Более подробную информацию см. на стр. 39.

![](_page_36_Picture_228.jpeg)

## **Типы интонировки**

## **Выбор типа настройки Virtual Technician** (см. стр. 12-13 «Карта быстрого доступа к функциям» «ТЕМБР»)

Удерживая кнопку SOUND SELECT, нажмите клавишу, которой назначен желаемый тип настройки Virtual Technician. \* Названия и индикация настроек приводится на стр. 12-13.

## **Расширенный режим Virtual Technician (iPad-приложение)**

Ĩ. Помимо изменения звука путем выбора различных предустановленных настроек Virtual Technician, можно настроить индивидуальные параметры с помощью специального iPad-приложения Virtual Technician. Оно обеспечивает полный контроль над всеми аспектами звучания, позволяя с помощью удобного интерфейса с сенсорным экраном добиваться точной интонировки, настраивать шум демпферов и резонанс струн, регулировать механику клавиатуры и изменять различные акустические характеристики.

\* Для получения дополнительной информации об iPad-приложении Virtual Technician посетите AppStore: https://itunes.apple.com/app/id948579667

## **7 Пространственный звук в наушниках**

**Еще одной особенностью модели CA48 является функция Spatial Headphone Sound (Пространственный звук в наушниках), которая придает тембру акустического фортепиано дополнительную глубину и реализм при прослушивании музыки в наушниках.**

**Вы можете выбрать одну из трех предустановок, определяющих позиционирование звука в пространстве. Кроме того, функция Spatial Headphone Sound способствует снижению утомляемости при длительном прослушивании музыки в наушниках.**

## **Типы пространственного звука в наушниках**

![](_page_37_Picture_232.jpeg)

## **Выбор типа пространственного звука в наушниках (см. стр. 12-13 «Карта быстрого доступа к функциям» «ТЕМБР»)**

Удерживая кнопку SOUND SELECT, нажмите клавишу, которой назначен желаемый тип пространственного звука в наушниках.

\* Выбранный тип пространственного звука в наушниках отображается на светодиодном дисплее.

## **8 Тип наушников**

**Функция выбора типа наушников помогает оптимизировать звук цифрового пианино CA48 при использовании наушников различных типов.**

\* Это никак не влияет на звук динамиков.

## **Тип наушников**

![](_page_37_Picture_233.jpeg)

## **Выбор типа наушников**

(см. стр. 12-13 «Карта быстрого доступа к функциям» «ТЕМБР»)

Удерживая кнопку SOUND SELECT, нажмите клавишу, которой назначен желаемый тип наушников.

\* Выбранный тип наушников отображается на светодиодном дисплее.

## **Настройки запуска**

**Функция «Настройки запуска» (Start Up Settings) позволяет сохранить параметры в памяти инструмента и вызывать их по умолчанию при включении цифрового пианино CA48.**

### Ξ  **Сохраняемые параметры запуска**

Режим Dual/Настройки режима игры в четыре руки Настройки MIDI

Настройки клавиатуры и тембра

Выбранный тембр Настройки Virtual Technician

Метроном (размер, темп, громкость) Включение/выключение функции Bluetooth MIDI

## **Сохранение настроек запуска**

a ние трех секунд кнопки SOUND SELECT и REC. Одновременно нажмите и удерживайте нажатыми в тече-

 Друг за другом включатся светодиодные индикаторы кнопок METRONOME, PLAY/STOP и CONCERT MAGIC, затем они начнут мигать, указывая на то, что настройки запуска сохранены.

\* Появится индикация **5PE** на дисплее.

Во избежание потери данных при выключении инструмента не отсоединяйте кабель питания до тех пор, пока не появится индикация  $\left| \mathbf{S} | \mathbf{Y} | \mathbf{P} \right|$  на дисплее.

![](_page_38_Figure_15.jpeg)

## **Автоматическое отключение питания**

## **Цифровое пианино CA48 имеет встроенную функцию энергосбережения, обеспечивающую автоматическое отключение инструмента после заданного периода времени бездействия.**

\* Этот параметр будет сохраняться и восстанавливаться при каждом включении инструмента.

## **Настройки автоматического отключения питания**

![](_page_38_Picture_234.jpeg)

## **Выбор настройки автоматического отключения питания исм. стр. 14-15 «Карта быстрого**

 **доступа к функциям» «НАСТРОЙКИ»)**

Одновременно нажмите и удерживайте нажатыми кнопки METRONOME и SOUND SELECT, затем нажмите на клавишу, которой присвоена нужная настройка функции автоматического отключения питания.

b \* Этот параметр сохраняется автоматически и восстанавливается при включении инструмента.

\* Настройка параметра автоматического отключения питания отображается на светодиодном дисплее.

## **Bluetooth® MIDI**

**Настройки Bluetooth MIDI используются для включения/выключения функции Bluetooth MIDI цифрового пианино CA48. Когда эта функция активна, к инструменту можно подключать смартфон, планшет и другие устройства, которые делают возможной передачу MIDI-данных без проводов, позволяя использовать с пианино широкий выбор музыкальных приложений.**

\* Наличие функции Bluetooth зависит от региона продаж.

## **Настройки Bluetooth MIDI**

![](_page_39_Picture_165.jpeg)

### c d **Включение/выключение Bluetooth MIDI (см. стр. 12-13 «Карта быстрого доступа к функциям» «НАСТРОЙКИ»)** Е

Удерживая кнопки METRONOME и SOUND SELECT, нажмите клавишу G#5, чтобы выключить функцию Bluetooth MIDI или клавишу A#5, чтобы включить ее.

\* Выбранная настройка Bluetooth MIDI отображается на светодиодном дисплее.

## **Подключение цифрового пианино CA48 к внешнему устройству по Bluetooth MIDI**

Включите функцию Bluetooth MIDI на цифровом пианино CA48, затем – функцию Bluetooth-соединения на смарт-устройстве. В списке устройств на экране смартфона должно появиться цифровое пианино СА48. Чтобы подключить инструмент к смартустройству, нажмите на строку «СА48». Теперь MIDI-приложения могут вести обмен данными с цифровым пианино CA48.

- \* Когда цифровое пианино CA48 подключено к смарт-устройству по Bluetooth MIDI, разъемы USB MIDI и MIDI IN/OUT не работают.
- \* Чтобы проверить совместимость с Bluetooth MIDI, обратитесь на сайт производителя своего устройства или разработчика приложения.

\* Список возможных проблем и способы их решения при использовании Bluetooth-связи приводится на стр. 44.

\* Подробную информацию по установке Bluetooth-соединения вы найдете на страницах поддержки Bluetooth на веб-сайте Kawai Global: http://www.kawai-global.com/support/bluetooth/

**Громкость функции Sound Preview/Vocal Assist**

**Эта функция используется для регулировки громкости функций Sound Preview и Vocal Assist. Громкость можно установить на один из трех уровней или полностью отключить.**

  **Настройка громкости функции Sound Preview/Vocal Assist (см. стр. 14-15 «Карта быстрого доступа к функциям» «НАСТРОЙКИ»)**

Одновременно нажмите и удерживайте нажатыми кнопки METRONOME и SOUND SELECT, затем нажмите на клавиши G#7 или A#7, чтобы уменьшить или прибавить громкость функции Sound Preview/Vocal Assist.

<sup>\*</sup> Громкость регулируется в диапазоне значений от 0 (выключено) до 3.

<sup>\*</sup> Эта установка автоматически сохраняется, и остается действительной при включении инструмента.

<sup>\*</sup> По умолчанию значение громкости установлено на «0» (выключено).

\* Настройка громкости Sound Preview/Vocal Assist отображается на светодиодном дисплее.

## **Включение/Выключение функции Vocal Assist**

## **Эта функция используется для включения/выключения функции Vocal Assist.**

## **Включение/выключение функции Vocal Assist**

■ | Нарф.<br>- Нарф.<br>\* № 3 Нажмите и удерживайте нажатой кнопку SOUND SELECT, затем нажмите на кнопку ПИТАНИЯ инструмента.

Функция Vocal Assist будет включена/выключена.

- **\* Настройка будет автоматически сохраняться и восстанавливаться при каждом включении инструмента.**
- **\* Заводская настройка: выкл.**

 $\overline{\phantom{0}}$ 

![](_page_40_Figure_7.jpeg)

## **Возврат к заводским установкам**

**Функция «Возврат к заводским установкам» стирает все настройки, сохраненные при выполнении функции «Настройки запуска» или «Автоматическое отключение питания», «Громкость функции Sound Preview», «Включение/выключение функции Vocal Assist» и «Пользовательская настройка громкости», восстанавливая заводскую конфигурацию цифрового пианино CA48.**

## **Восстановление заводских настроек**

 $\blacksquare$   $\blacksquare$   $\blacks$ Одновременно нажмите и удерживайте нажатыми кнопки METRONOME и SOUND SELECT, затем включите питание.

Светодиодные индикаторы всех кнопок начнут мигать.

Выключите и снова включите цифровое пианино CA48.

Заводские установки цифрового пианино CA48 будут восстановлены. a

![](_page_40_Figure_15.jpeg)

## **Подключение других устройств**

![](_page_41_Figure_1.jpeg)

## 1 **Разъем PHONES (Наушники) (гнезда 6,3 мм и 3,5 мм)**

Эти разъемы используются для подключения наушников к цифровому пианино CA48. Одновременно можно подключить и использовать две пары наушников. При подключении наушников динамики инструмента отключаются.

## 2 **Разъем PEDAL**

Используется для подключения к цифровому пианино CA48 педальной панели (см. стр. 50)

## 3 **Разъемы MIDI IN/OUT**

Эти разъемы применяются для подключения цифрового пианино CA48 к внешним устройствам MIDI, таким как звуковой модуль, или компьютерам с интерфейсом MIDI.

## 4 **Порт USB to Host (тип В)**

Этот порт используется для подключения цифрового пианино CA48 к компьютеру с помощью недорогого кабеля USB. После подключения инструмент можно использовать как стандартное MIDI-устройство, которое будет принимать и передавать MIDI-команды. Подключите USB разъем типа «В» к инструменту, а USB-разъем типа «А» к компьютеру.

С помощью дополнительных адаптеров-преобразователей этот порт можно также использовать для подключения цифрового пианино CA48 к таким планшетам, как Apple iPad и другим мобильным устройствам.

**Цифровое пианино CA48 оборудовано разъемом USB ТО HOST, позволяющим подключать инструмент к компьютеру с помощью недорогого USB-кабеля и использовать его в качестве устройства MIDI. В зависимости от типа компьютера и установленной операционной системы, для корректного обмена данными по интерфейсу USB MIDI может потребоваться установка дополнительного программного обеспечения (драйверов USB MIDI).**

## **USB MIDI драйвер**

![](_page_42_Picture_245.jpeg)

## **Информация USB MIDI**

- При одновременном подключении разъемов MIDI IN/ OUT Случайное отключение провода USB MIDI или отключеи порта USB MIDI приоритет отдается порту USB MIDI.
- Перед подключением кабеля к разъему USB MIDI убедитесь, что питание инструмента выключено.
- При подключении инструмента к компьютеру через порт USB MIDI возможна небольшая задержка перед началом передачи информации.
- Если при подключении инструмента к компьютеру через USB-хаб возникают перебои, подключите провод USB MIDI напрямую к одному из компьютерных портов USB.
- ние питания в момент его использования может привести к сбоям в работе компьютера в следующих случаях:
- при установке драйвера USB MIDI
- при включении компьютера
- при выполнении задач приложениями MIDI
- когда компьютер находится в режиме сохранения энергии.
- При возникновении других проблем с USB MIDI снова проверьте все соединения и соответствующие настройки MIDI в операционной системе.

• Название «MIDI» является зарегистрированным товарным знаком Association of Manufacturers of Electronic Instruments (AMEI).

- Название «Windows» является зарегистрированным товарным знаком Microsoft Corporation.
- y Названия «Macintosh» и «iPad» являются зарегистрированными товарными знаками Apple Computer, Inc.
- Прочие названия компаний и продуктов, упомянутые в данном руководстве, могут являться зарегистрированными товарными знаками или товарными знаками, принадлежащими соответствующим владельцам.

y Название и логотип «Bluetooth®» являются зарегистрированными товарными знаками, принадлежащими компании Bluetooth SIG, Inc. Kawai использует эти знаки и логотипы в соответствии с лицензионными соглашениями. Прочие товарные знаки и названия товаров принадлежат соответствующим владельцам.

• Поддержка Bluetooth (Ver 4.1 GATT-совместим.) / Bluetooth Low Energy MIDI Specification.

## **Устранение неисправностей**

![](_page_43_Picture_299.jpeg)

## **Настройка громкости клавиатуры**

### **Функция User Key Volume (Настройка громкости клавиатуры) позволяет регулировать громкость каждой из 88 клавиш по отдельности.**

## **Вход в режим Настройка громкости клавиатуры**

Удерживая кнопки PLAY/STOP и REC, выключите и снова включите инструмент.

Загораются светодиоды кнопок CONCERT MAGIC, LESSON, PLAY/STOP и REC.

Пока активен режим User Key Volume, клавиши цифрового пианино CA48 не могут быть использованы для обычной игры.

![](_page_44_Figure_6.jpeg)

## **Выбор ноты и настройка громкости клавиатуры**

Нажмите клавишу, громкость которой нуждается в настройке.

Нажмите кнопку SOUND SELECT, чтобы увеличить громкость выбранной клавиши.

Нажмите кнопку METRONOME, чтобы уменьшить громкость выбранной клавиши.

Нажимая клавишу, проверьте ее измененную громкость.

\* Настройка громкости клавиатуры регулируется в диапазоне значений от -50 до +50.

\* Чтобы снова восстановить стандартную громкость выбранной клавиши, нажмите одновременно кнопки SOUND SELECT и METRONOME.

![](_page_44_Figure_14.jpeg)

## **Сброс параметра Настройка громкости клавиатуры**

Нажмите одновременно кнопки CONCERT MAGIC, LESSON, PLAY/STOP и REC.

Cветодиоды кнопок CONCERT MAGIC, LESSON, PLAY/STOP и REC начнут мигать, и будет восстановлена исходная громкость всех 88 клавиш.

![](_page_45_Picture_4.jpeg)

## **Выход из режима Настройка громкости клавиатуры**

Выключите питание инструмента.

\* Эта настройка автоматически сохраняется и остается действительной при включении инструмента.

## **Руководство по сборке**

![](_page_46_Picture_1.jpeg)

**Внимательно прочитайте данное руководство перед сборкой цифрового пианино CA48. Для сборки и особенно установки инструмента на стойку потребуются усилия двух человек.**

## **• Комплект поставки**

Перед началом сборки цифрового пианино CA48 убедитесь в наличии всех деталей. Для сборки понадобится также крестообразная отвертка (в комплект не входит).

![](_page_46_Figure_5.jpeg)

## **1. Присоединение боковых панелей к педальному блоку**

- **1** Освободите и распрямите кабель для педалей, подсоединенный к задней части педального блока (Е).
- **2** С помощью винтов по обеим сторонам педального блока (Е) временно присоедините к нему левую (В) и правую (С) боковые панели.
- **3** Убедитесь, что боковые панели и педальный блок ровно состыкованы и между ними нет больших зазоров.
- **4** Вставьте четыре коротких серебристых шурупа **@** в отверстия, как показано на иллюстрации, крепко прикрепите левую и правую боковые панели к педальному блоку.

## **2. Установка задней панели**

- **1** Поставьте конструкцию, собранную из педальной и боковых панелей, вертикально на пол.
	- \* В днище педального блока должен быть ввернут опорный винт.
- **2** С помощью четырех длинных черных шурупов временно присоедините заднюю панель (D) к левой и правой боковым панелям  $\bigodot^*$ .
- **3** С помощью четырех черных или серебристых шурупов средней длины временно присоедините нижнюю часть задней панели к педальному блоку  $\mathbf{\Theta}^{*}$ .
- **4** Отрегулируйте положения педального блока, боковых и задней панелей, чтобы убедиться, что все компоненты установлены ровно, затем плотно заверните все шурупы в пп. **2** и **3** .

![](_page_47_Figure_12.jpeg)

\* С инструментами белого цвета вместо черных поставляются серебристые винты.

![](_page_47_Figure_14.jpeg)

### **Следующий этап сборки предполагает участие не менее двух человек.**

- **1** Поднимите инструмент (А) и аккуратно поставьте на стойку. Корпус инструмента должен быть смещен немного вперед, чтобы при взгляде сверху в стойке были видны отверстия для винтов.
- **2** Начинайте плавно задвигать корпус до щелчка фиксирующих элементов корпуса и боковых панелей. При правильном совмещении отверстия для винтов боковых панелей и в днище корпуса должны совместиться.

\* Если отверстия не совмещены, ослабьте винты, установленные в п. 2- **4** .

### **Соблюдайте осторожность, чтобы не травмировать пальцы при установке корпуса на стойку.**

![](_page_48_Picture_6.jpeg)

### **3. Установка инструмента на стойку 4. Закрепление инструмента на стойке**

- **1** Глядя на инструмент спереди, проверьте, ровно ли соединен корпус с боковыми панелями.
	- \* Если элементы конструкции не выровнены, ослабьте винты, установленные в п. 2- **1** .
- **2** Не затягивая винтов, прикрепите переднюю часть корпуса снизу к стойке двумя винтами  $\bullet$  с шайбами.
- **3** Не затягивая винтов, прикрепите заднюю часть корпуса снизу к стойке двумя винтами  $\bigcirc$  с шайбами.
- **4** После правильного позиционирования корпуса инструмента на стойке, плотно затяните все винты.

**Проверьте плотность затяжки винтов и прочность крепления — инструмент должен прочно держаться на стойке.**

![](_page_48_Figure_14.jpeg)

## **5. Подключение адаптера питания и кабеля педального блока**

- **1** Подключите адаптер переменного/постоянного тока к разъему DC IN в днище корпуса, затем пропустите провод через отверстие и протяните к задней части инструмента.
- **2** Пропустите провод педалей (идущий от задней части педального блока) через отверстие в задней панели к передней части корпуса и подсоедините к разъему PEDAL.
- **3** После подключения адаптера питания и кабеля педалей используйте хомуты для закрепления проводов.

![](_page_49_Figure_5.jpeg)

**Во избежание повреждения разъемов и контактов соблюдайте осторожность при подключении штекеров, не прилагайте чрезмерных усилий.**

## **6. Установка фронтальной подкорпусной панели**

**1** Прикрепите фронтальную подкорпусную панель (F) к металлическим кронштейнам, находящимся под корпусом, с помощью винтов с плоскими головками  $\bullet$ 

![](_page_49_Figure_9.jpeg)

## **7. Установка крючка для наушников (дополнительное оборудование)**

*В комплект цифрового пианино CA48 входит крючок, на который можно вешать наушники, когда те не используются.*

**1** При желании установите на инструмент крючок для наушников, прикрепив его к нижней стороне корпуса двумя прилагающимися шурупами.

![](_page_49_Picture_13.jpeg)

- **8. Регулировка опорного винта педального блока**
- **1** Начинайте выворачивать винт, вращая его против часовой стрелки, пока винт не упрется в пол, обеспечивая плотный контакт и устойчивость педального блока.

![](_page_49_Figure_16.jpeg)

**месте снова отверните до упора в пол.**

## **Список демонстрационных произведений**

![](_page_50_Picture_430.jpeg)

## **Список произведений Concert Magic**

![](_page_50_Picture_431.jpeg)

## **Список учебных пьес**

![](_page_51_Picture_457.jpeg)

![](_page_51_Picture_458.jpeg)

![](_page_52_Picture_177.jpeg)

Черни, 30 этюдов (Etudes de Mecanisme, Opus 849)

С № 1 по № 30

![](_page_52_Picture_178.jpeg)

## **Учебники и сборники этюдов для функции обучения**

Учебники и сборники этюдов *Alfred's Basic Piano Library, Burgmuller: Etudes Faciles, Czerny: Etudes de Mecanisme и Байера* поставляются отдельно. Обратитесь к дилеру в вашем регионе. Также вы можете обратиться напрямую в центры поддержки Alfred:

### **США / Канада** Австралия

Alfred Music Publishing PO Box 10003 Van Nuys, CA 91410 Тел.: +1 (800) 292-6122

Email: sales@alfred.com

Вебсайт: http://www.alfred.com

Alfred Publishing Australia

PO Box 2355

Taren Point NSW 2229

Тел.: +61 (02) 9524 0033

Email: sales@alfredpub.com.au

## **Цифровое пианино Kawai CA48**

![](_page_53_Picture_200.jpeg)

Технические характеристики могут быть изменены без предварительного уведомления.

\* Наличие функции Bluetooth зависит от региона продаж.

![](_page_55_Picture_0.jpeg)

Руководство пользователя CA48 818936 KPSZ-1006 R100 OW1108E-S1706 Напечатано в Индонезии

![](_page_55_Picture_2.jpeg)